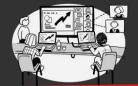

# **EFFECTIVE VIRTUAL or** HYBRID MEETINGS

Tips for maximizing effectiveness & inclusion of meetings which include remote (and sometimes in-person) participants

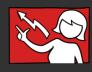

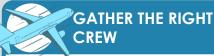

Identify the team required to maximize the effectiveness of the meeting

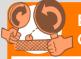

## **ENABLE** CONTRIBUTIONS

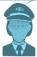

### Ensure 'Pilots' know how to fly the plane

- → Check that contributors (e.g. presenters) know how to use the tools on MS Teams (or other platform). Where they don't know, grab them a co-pilot who does
- → Get your cockpit right (screen layout): ensure presenters see chat, webcams, upcoming slides, etc. [>]

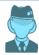

#### Identify a virtual 'Steward'

- → Steward welcomes evervone by name: start with virtual attendees
- > Steward briefs (& reminds) evervone on the procedures:
  - Mute as default
  - WebCams on
- WebCam off to signal steppina away
- → Steward checks people have what they need

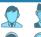

## Identify the

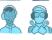

## Crew Chair, presenters,

- → Make contributors clearly visible to the participants
- > Be ready to guide everyone on how to set webcams
- > Spotlight the meeting chair & speaker(s) [>]
- + If large meeting, give all "crew" distinct virtual background ("I can help")

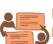

#### Encourage participation

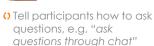

- O Direct participants on how to contribute so that everyone can see. e.g. "share comments in chat"
- () Regularly invite virtual attendees (by name) to ask questions or add input
- () Create a sense of a single 'meeting room'

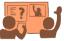

#### Add interactive tools to build engagement

- Use annotation tools [>]. live reactions [>] and other apps
- () Add quick and easy surveys or quizzes
- () Add apps:
  - virtual whiteboards (e.g. MS Whiteboard, Hovlu & Mural)
  - polling (e.g. Slido)
  - Q&A (e.g. Yammer)

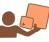

#### Breakouts to aid sharing

- Use breakouts to enable small group discussions and to build trust
- () Meetina pilot can move between breakouts to check progress

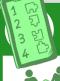

## **BE ON THE SAME ITINERARY**

Ensure everyone knows why we are here, where we are going, and the progress being made

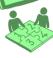

#### Share the plan

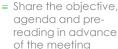

- Confirm the physical (room) and virtual (link) locations in advance to all participants
- Use a "room" layout to "go round the table"

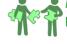

visible agenda

■ Capture notes live

be as easy as a

shared word

■ Use annotation

tools to guide

look, on slides &

documents [>]

everyone where to

document)

for all to see (can

#### Monitor progress

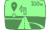

#### Confirm the destination

- Reaularly return to a | ■ Ensure notes taken of confirmed decisions and that next-step owners are visible to all
  - = At the end of the meeting, share the notes and next steps to allow participants to verify their understanding

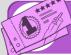

## **EVERYONE GOES BUSINESS CLASS**

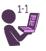

### All participants connect on their own device

- O No hiding = encourage everyone to join from their own device with webcam on
- O Help people manage webcam views [>]
- Ensure discussions can be followed:
  - Reduce background noise [>]
  - Either implement teams dialin on a spider phone or in the room only one person connects to the room audio

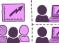

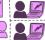

# Projection same for room

Where the presenter is in the physical room:

- OProject from their separate laptop so everyone sees the same screen
- Point an additional camera at the presenter in the room

Where the presenter is virtual:

• Help ensure their webcam is large enough in the room for all to see equally

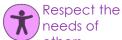

#### needs of others Stop in-room side

- conversations
- Consider accessibility needs. E.g. switch on live captions? [>]
- Consider recording the meeting for those absent
- Invite external partners [>] be aware that some MS Tools may not work for them

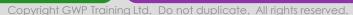